## CLS D-TA DMX TESTER/ADDRESSER

Manual V1.1 - November 2023

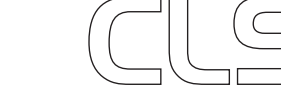

# INDEX

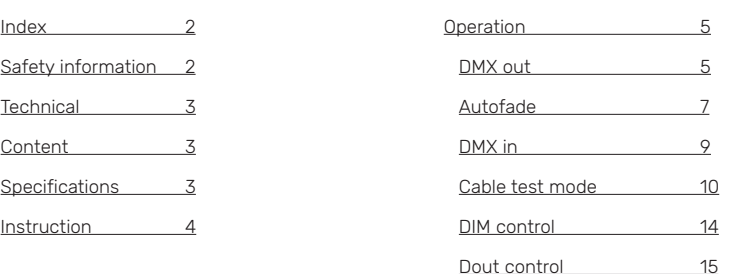

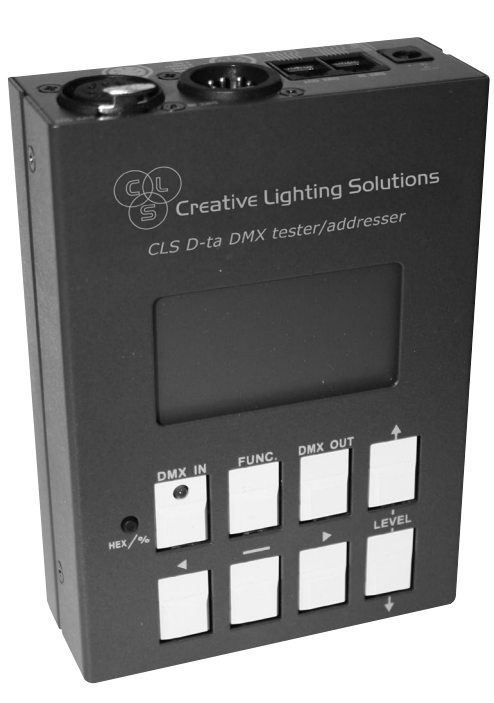

### SAFETY INFORMATION

Synchronal singal output 16

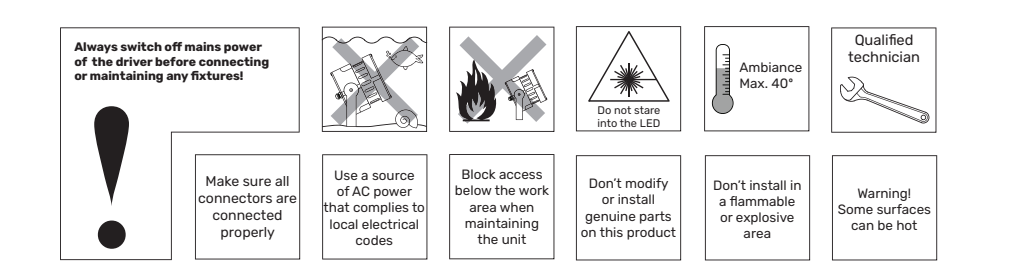

2023 CLS-LED BV. All rights reserved. Information subject to change without notice, CLS-LED BV and all affiliated companies disclaim liability for injury, damage direct or indirect loss, consequential or economic loss or any other loss occasioned by the use of, inability to use or reliance on the information contained in this manual. No part of this manual may be reproduced, in any form or by any means, without permission in writing from CLS-LED BV. Other legal information can be found in our General conditions, found on the back of your CLS-LED BV invoice, inside the CLS catalogue or on our website www.cls-led.com/General-Terms.pdf

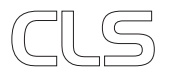

www.cls-led.com  $\cup$   $\cup$  2 www.cls-led.com

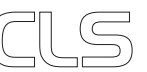

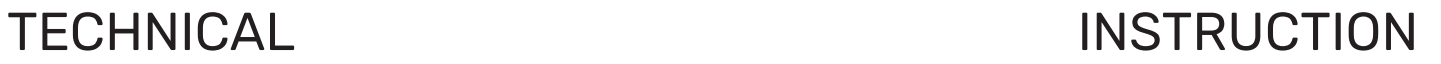

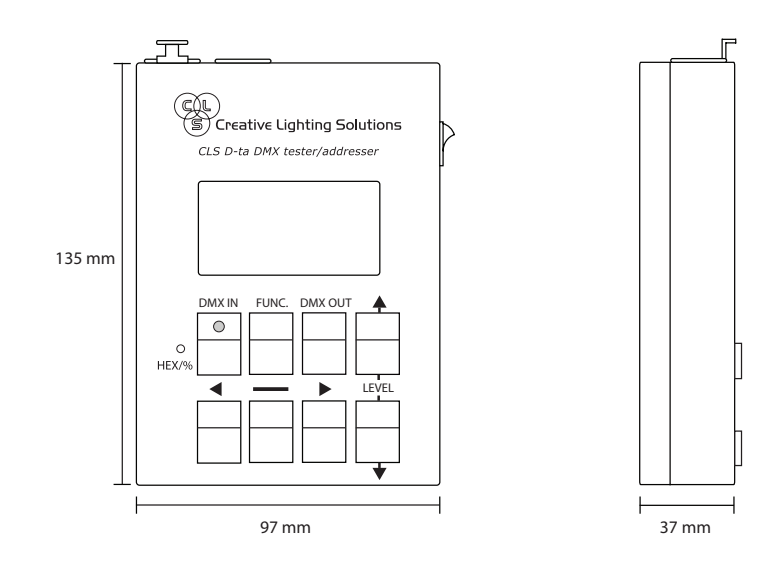

### CONTENT

The CLS D-ta DMX tester/addresser is shipped in one package containing the following items:

- CLS D-ta DMX tester/addresser
- Power supply 12VDC
- DMX test module
- 1 x XLR connector XLR 5 to XLR 3
- 1 x XLR connector XLR 3 to XLR 5

#### SPECIFICATIONS

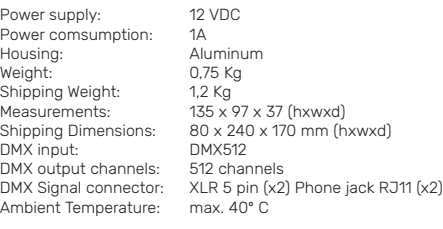

This section shows how to operate the CLS D-ta DMX Tester.

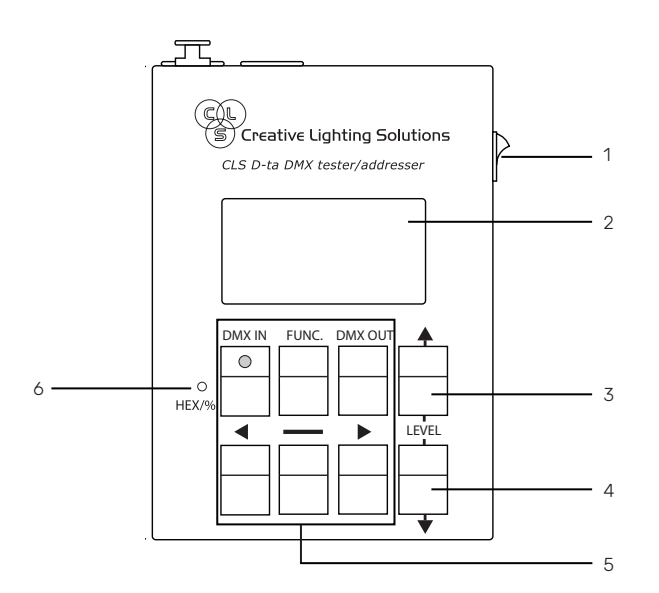

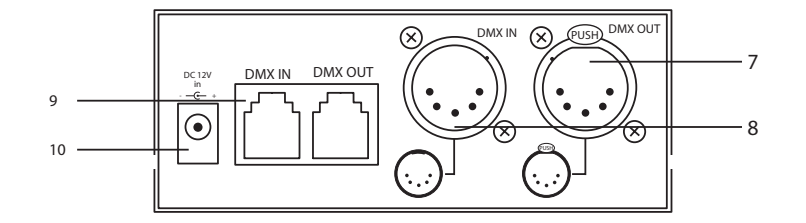

4 LEVEL DOWN Key 9 DMX Signal Input / Output 5 Function Keys 10 Power Supply Input.

- 1 Power Switch 6 Hex / Decimal / Percent Button 2 LCD Display 7 DMX Signal Output: XLR 5 PIN 3 LEVEL UP Key 8 DMX Signal Input: XLR 5 PIN
	-

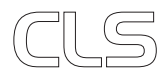

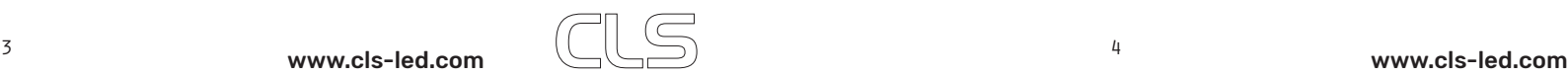

# OPERATION

#### DMX out

STEP-1 Press DMX OUT, the LCD will display:

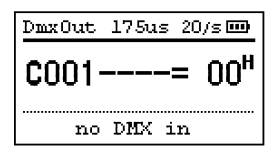

STEP-2 Press [D] and [<] keys to select channel.

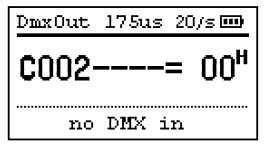

**STEP-3** To set a range of consecutive channels at the same level, use the  $\int \frac{1}{\pi} \frac{1}{\pi}$ For example, to set channel 1 through 5, press [-] and the LCD will display:

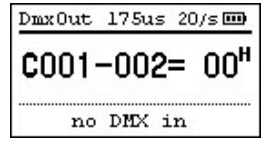

Press  $[\triangleright]$  key until the LCD displays:

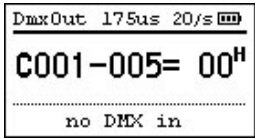

Press  $[\triangleright]$  and  $[\triangleleft]$  keys to set the DMX channel.

You can also hold  $[\blacktriangleright]$  and press  $[\blacktriangleleft]$  key or hold  $[\blacktriangleleft]$  and press  $[\blacktriangleright]$  to quickly increase or decrease the DMX channel.

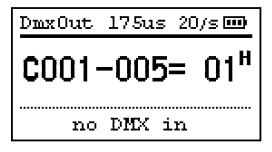

You can also hold  $\Box$  and press  $\nabla$  key or hold  $\nabla$  and press  $\Box$  to quickly increase or decrease the DMX level. C001 to C005 are output at 1BH.

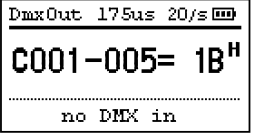

Hold  $[\triangle]$  and press  $[\triangledown]$  key or hold  $[\triangle]$  and press  $[\triangledown]$  key to quickly set the level at 0%, 50% and 100%.

STEP-5 The LCD readout in DMX level: Hex, Decimal or Percent. Press [HEX/%] button to select.

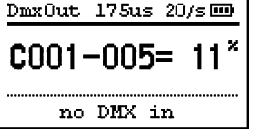

STEP-6 Three DMX send frequencies are available when generating DMX from the tester.

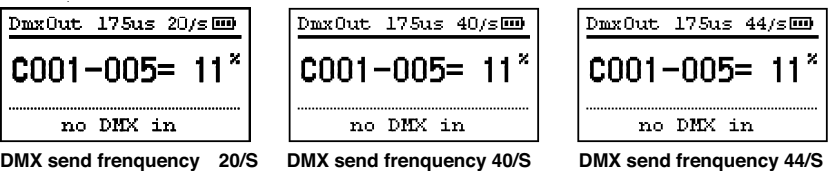

20/s DMX Send Frequency: 20 times per second. (20/s)

40/s DMX Send Frequency: 40 times per second. (40/s),

can be used to test devices at a faster rate should that rate be required for your application. 44/s DMX Send Frequency: 44 times per second. (44/s),

can be used to test devices at a faster rate should that rate be required for your application. (For more information, please refer to 2-9 DOut protocol.)

STEP-7 When DMX OUT mode, if there is a DMX signal input, the LCD will display:

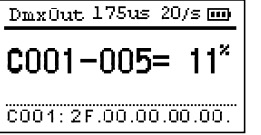

Above means the received DMX IN channel 1 is 2FH and channel 2-5 is 00H.

This function can be used to test the cable. Plug the male and female ends of the data cable into the DMX OUT and DMX IN ports individually, if the data was received is the same with the data was sent, it means the cable is in good condition. LCD readout for DMX IN is in Hex. It is irrelevant for FadeOut.

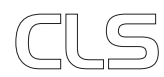

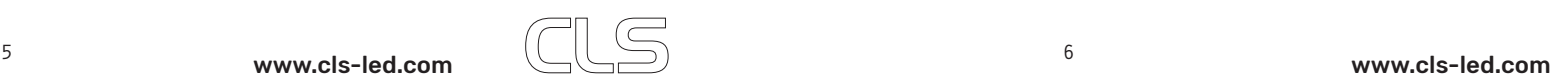

#### Autofade

Setting Signal channel or a range of consecutive channels automatically fade. STEP-1 In DMX OUT mode press [DMX OUT] to enter AutoFade function and the LCD will display:

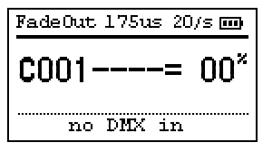

STEP-2 DMX level automatically ramping from 0 to 100% and back.

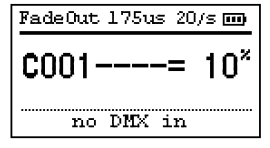

STEP-3 Press [ $\blacktriangle$ ] and [ $\nabla$ ] keys to set autofade speed.

STEP-4 Press [D] and [<] keys to select AutoFade channel.

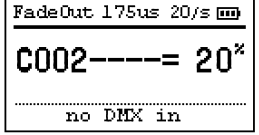

STEP-5 To AutoFade a range of successive channels, follow below: Press [-] key and the LCD will display:

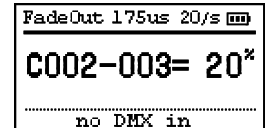

The operation for the AutoFade will be: C002: 0% --> 100% --> 0%  $CO03: 0\% -> 100\% -> 0\%$  $COO2: 0\% -\geq 100\% -\geq 0\%$ . STEP-6 Press [D] and [<] keys to select AutoFade end channel, If pressing  $[\blacktriangleright]$ , the LCD will display as below:

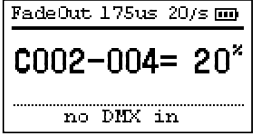

You can also hold  $[\blacktriangleright]$  and press  $[\blacktriangleleft]$  key or hold  $[\blacktriangleleft]$  and press  $[\blacktriangleright]$  to quickly increase or decrease the DMX channel.

STEP-7 Press [<] to decrease the AutoFade end channel. The LCD will display as below:

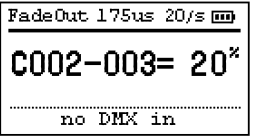

#### 2. Setting AutoFade Send Frequency

Three AutoFade send frenquency are available: 20/s,40/s and 44/s.

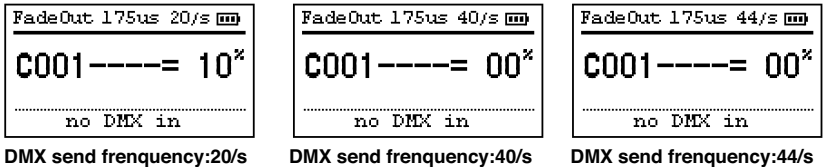

(For more information, please refer to 2-9 DOut protocol.)

#### 3.DMX IN in AUTO FADE Mode

STEP-1 In AUTO FADE mode, if there is a DMX signal input, LCD will display:

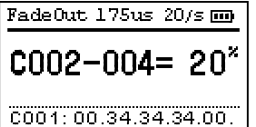

Above means channel 2 to 4 for DMX IN are 34H (20%) LCD readout for DMX IN is in Hex. It is irrelevant for FadeOut.

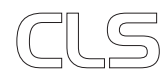

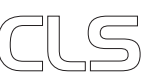

#### DMX IN

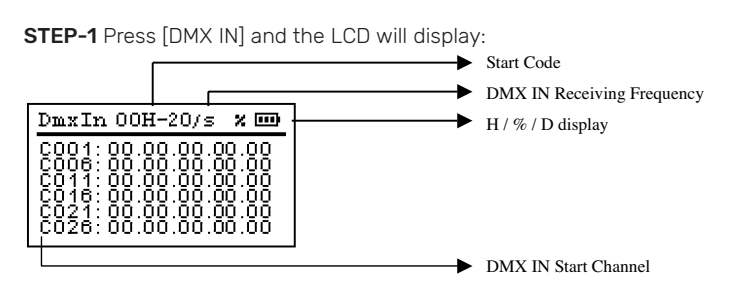

Start Code: DMX IN start code level which is received.

DMX IN Receiving Frequency: It shows how many times DMX IN signal are received. When DMX IN signal is received over than 99 times, it will switch to Frequency. (How many times per second.) %/H/D: Percent/ Hexadecimal or Decimal.

C001: DMX IN start channel.

While receiving DMX IN data, the LED in the DMX IN button will be lighted.

#### STEP-2 Press  $[\triangleright]$  and  $[\blacktriangle]$  or  $[\triangle]$  and  $[\blacktriangledown]$  keys to select start channel.

Press  $[\nabla]$  and the LCD will display:

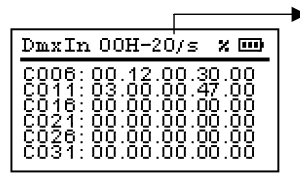

20/s means the DMX IN receiving frequency is 20 times / per second.

#### Clearing DMX IN levels

To clear DMX IN levels, first remove the DMX IN XLR then press [DMX IN] and the LCD will display

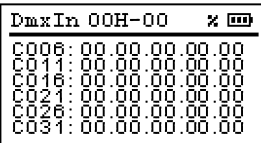

#### Cable test mode

STEP-1 Press [FUNC]to enter Menu and the LCD will display:

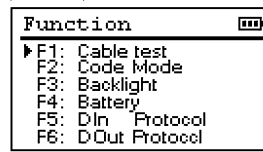

#### STEP-2 Press [A] and [ $\nabla$ ] to select F1: Cable

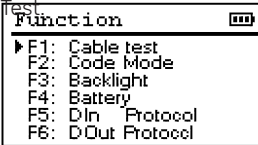

STEP-3 Press [FUNC] again to enter and the LCD will display:

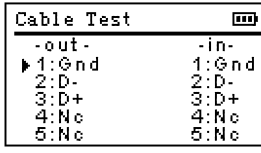

STEP-4 Plug the male and female ends of the data cable into the DMX OUT and DMX IN ports individually, the LCD will display:

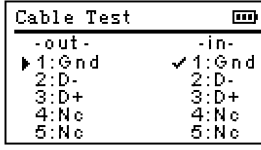

#### STEP-5 Press [ $\nabla$ ] to test next cable and the LCD will display:

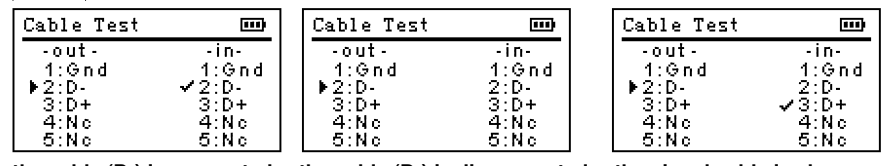

**the cable (D-) is connected. the cable (D-) is disconnected. the signal cable is abnormal.** 

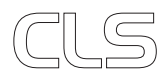

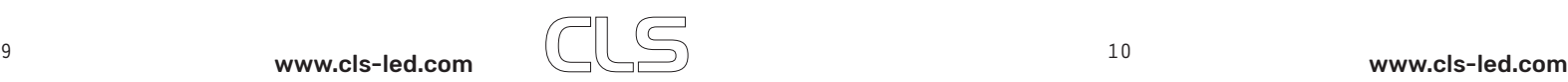

STEP-7 If the male and female ends of the data cable can not plug into the DMX OUT and DMX IN ports, you can use a test module, please use as below:

Plug the male end of the data cable into the DMX OUT ports and plug the female end of the data cable into the test module.

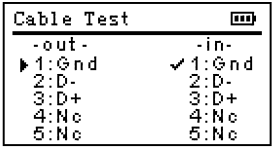

STEP-8 Connecting with a test module and choose "1:GND", if the first LED on the left is lighted, it means the connection is correct. You can use the same way to test D+ and D-.

#### Code mode

STEP-1 Press [FUNC] to enter Menu and the LCD will display:

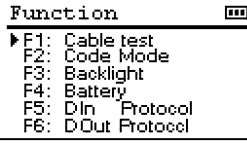

#### STEP-2 Press [A] and [V] to select F2: Code Mode.

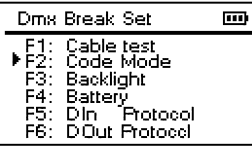

#### STEP-3 Press [FUNC] again to enter and the LCD will display:

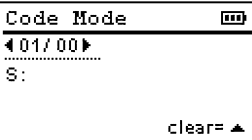

STEP-4 If connecting a fixture, press scene [1] key. Press scene [OFF] key and the CLS D-ta DMX Tester LCD will display:

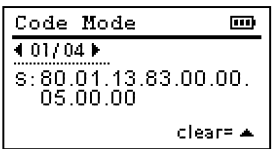

STEP-5 Press [D] and [4] to choose a code.

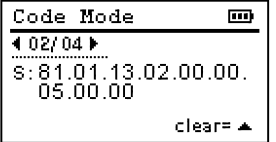

STEP-6 Press [ $\triangle$ ] to clear and the LCD will display.

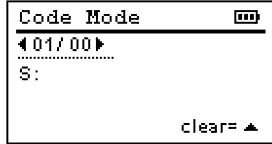

#### LCD backlight

STEP -1 Press [FUNC] to enter Menu and the LCD will display:

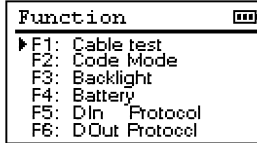

STEP-2 Press [ $\blacktriangle$ ] and [ $\nabla$ ] to select F3: Backlight

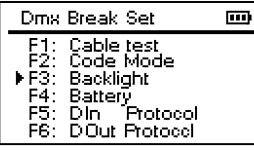

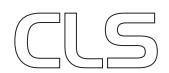

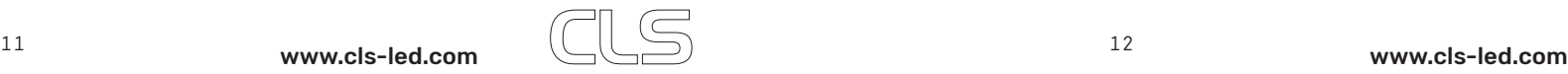

STEP-3 Press [FUNC] again to enter and the LCD will display:

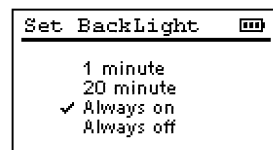

1 minute: If stopped using, backlight will automatically turn off after 1 minute. 20 minute: If stopped using, backlight will automatically turn off after 20 minutes. Always on: Backlight always ON Always off:Backlight always OFF

#### Battery Display

STEP-1 Press FUNC to enter Menu and the LCD will display:

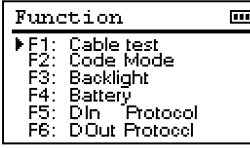

### STEP-2 Press [A] and [V] to select F4: Battery.

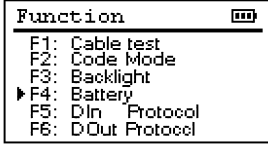

STEP-3 Press [FUNC] again to enter and the LCD will display:

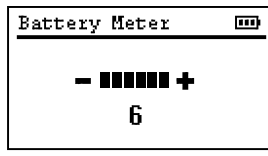

#### Dim control

STEP-1 Press [FUNC] to enter Menu and the LCD will display:

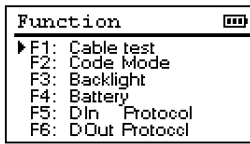

#### STEP-2 Press [A] and [ $\nabla$ ] to select F5: DIN Protocol.

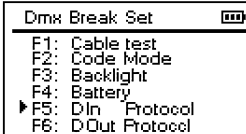

STEP-3 Press [FUNC] again and the LCD will display:

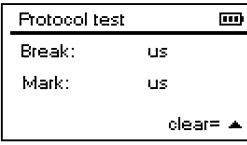

#### STEP-4 When extending a DMX IN signal and the LCD will display:

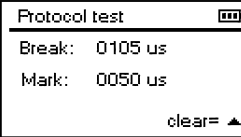

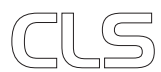

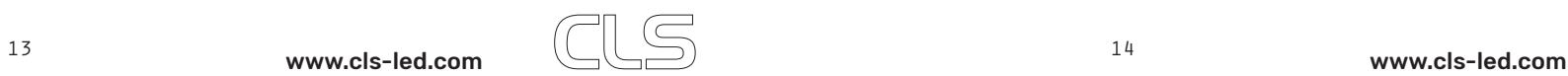

#### Dout control

STEP-1 Press [FUNC] to enter Menu and the LCD will display:

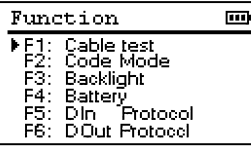

STEP-2 Press [ $\blacktriangle$ ] and [ $\nabla$ ] to select F6: DOut Protocol.

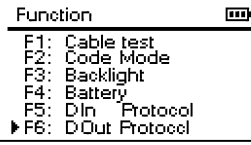

STEP-3 Press [FUNC] again and the LCD will display:

| Dmx Break Set                        |               |
|--------------------------------------|---------------|
| Ξ<br>▶Break:<br>п<br>n<br>176us<br>E | Freq:<br>20/s |

STEP-4 Press  $[\triangle]$  and  $[\triangledown]$  to adjust break time.

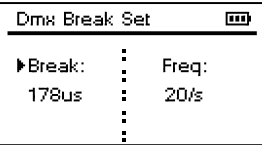

Press [ $\triangle$ ] to increase Break time, up to 300Us, Press [ $\blacktriangledown$ ] to decrease Break time, down to 60uS.

#### STEP-5 Press [D] and [<] and the LCD will display:

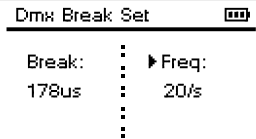

STEP-6 Press  $[\triangle]$  and  $[\nabla]$  keys to adjust DMX send frequency: 20/s, 40/s and 42/s.

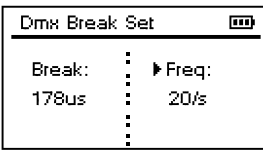

**DMX Send Frequencies: 20s** 

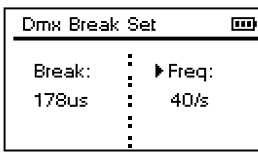

**DMX Send Frequencies: 40s** 

#### SYNCHRONAL SIGNAL OUTPUT

STEP-1 For further analysis of the DMX signal, the tester can be connected to a scope.

STEP-2 If the CLS D-ta DMX tester/addresser receives a CH001 = 42H DMX IN signal, you can measure from SYNC of TO SCOPE to RX ground, as the wave below: CH-00 in circle is the DMX wave of RX ground.

CH-01 in circle is the synchronal signal wave of SYNC.

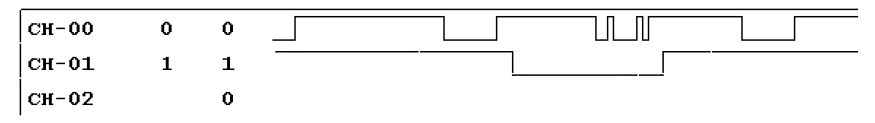

STEP-3 If the CLS D-ta DMX Tester sent a CH001 = 42H DMX IN signal, you can measure from SYNC of TO SCOPE to TX ground, as the wave below: CH-00 in circle is the DMX wave of TX ground. CH-01 in circle is the synchronal signal wave of SYNC.

![](_page_7_Figure_23.jpeg)

![](_page_7_Picture_24.jpeg)

![](_page_7_Picture_27.jpeg)